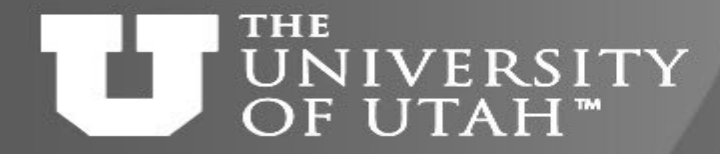

 $10h -$ 

**Center** 

# Hands-on introduction to Open OnDemand

**E.B. 28TH** 

*Martin Čuma Center for High Performance Computing University of Utah m.cuma@utah.edu*

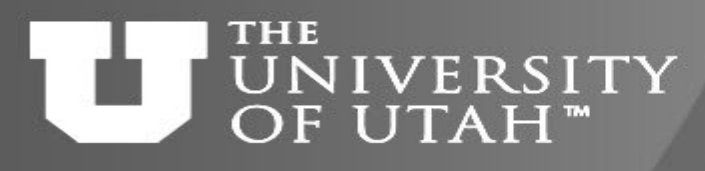

# Overview

**Center**  $\overline{\text{for High-}}$ nance

**E.B. 28TH** 

- What is Open OnDemand
- Interactive applications
- File operations
- Job management
- Job statistics
- Class use
- Future outlook

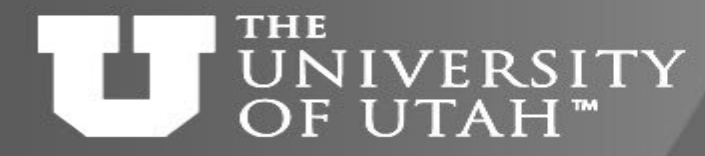

# Hands on requirements

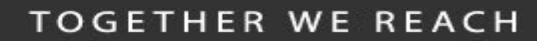

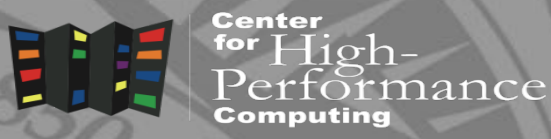

- 1. Internet access
- 2. Web browser
- 3. CHPC account

#### THE What is Open OnDemand **IVERSITY** UTAH"

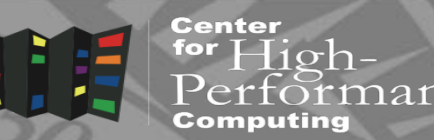

- Web portal to HPC resources openondemand.org
- Easier, command line free, use of HPC resources
- Interactive desktop and applications
	- e.g. MATLAB, ANSYS, Jupyter Notebook, R Studio Server, …
- Class specific applications
- File management module
- Job submission and monitoring module
- Actively developed and supported by NSF

### **THE** UNIVERSITY OF UTAH™

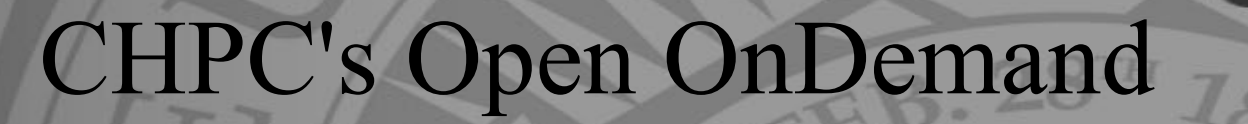

#### **TOGETHER WE REACH**

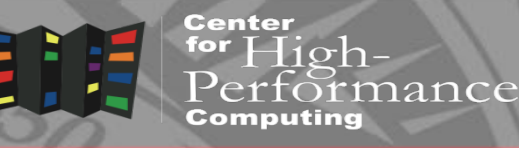

- ondemand.chpc.utah.edu ondemand-class.chpc.utah.edu pe-ondemand.chpc.utah.edu
- Log in with your uNID and password
- Will display disk quota warnings if at  $>= 90\%$

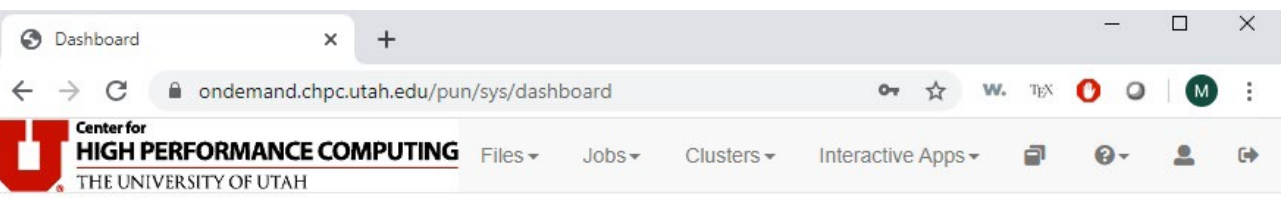

Help: Please send issues or questions to helpdesk@chpc.utah.edu Online documentation: https://www.chpc.utah.edu/documentation/software/ondemand.php News: https://www.chpc.utah.edu/news/latest\_news/index.php Tip: Usage metrics and statistics can be explored graphically and interactively with XDMoD. https://xdmod.chpc.utah.edu/ Quota limit warning for /uufs/chpc.utah.edu/common/home/saffarian-

Using 9.16 TB of quota 10 TB (148 GB are yours). Consider deleting or archiving files to free up disk space.

91%

powered by

**OPEN On Demand** 

group1/u0101881

OnDemand version: 1.6.7 | Dashboard version: v1.35.0

**Center** 

for  $High-$ 

rmance

### **THE** UNIVERSITY OF UTAH<sup>™</sup>

Interactive apps

Dashboard  $\rightarrow$  C **HIGH PER** 

powered by

**OFFN On Demand** demand.chnc.utah.edu/nun/sys/dashboar

- Interactive jobs
- The most unique feature of OOD
- Session on a compute node inside interactive SLURM job, or Frisco node
- Either remote desktop or application

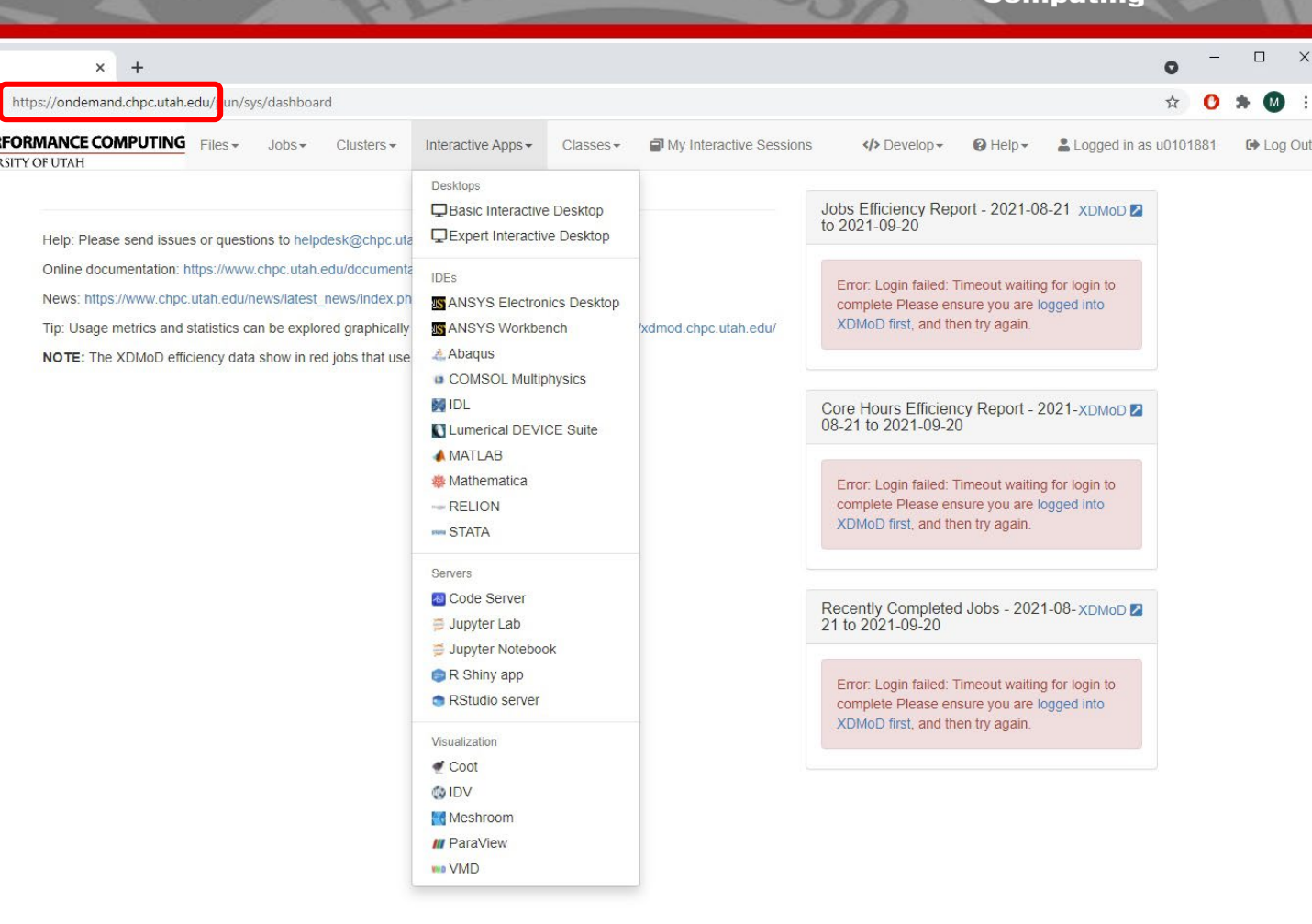

 $28$ TH

OnDemand version: v1.8.12

**Center** 

for  $High-$ 

Performance

### **THE** UNIVERSITY OF UTAH<sup>™</sup>

# Interactive apps – contd.

- Class specific apps in a separate menu
- General environment and class have the same interactive apps
- PE has a specific subset of apps

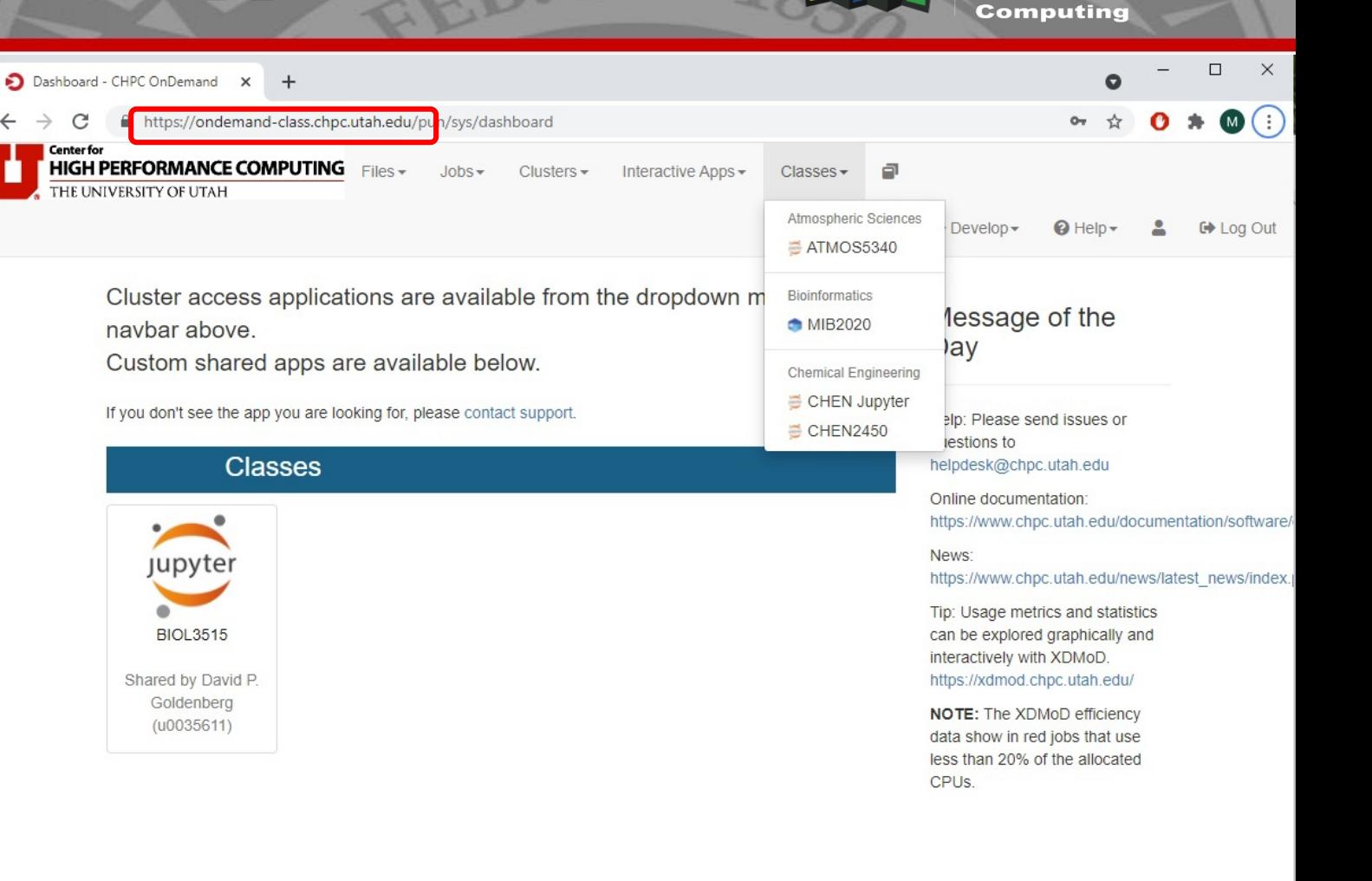

powered by **OPEN On Demand** 

OnDemand version: v1.8.20

### **THE** UNIVERSITY OF UTAH<sup>™</sup>

Interactive apps - desktop

**IDES** 

**MIDL** 

**Servers** 

**O IDV** 

- Cluster or Frisco node specified on the top
- To start the desktop job ASAP use notchpeakshared-short
- Wait time may be longer on other clusters unless group has owner nodes
- *Basic* and *Expert* options

#### Interactive Apps Interactive Desktop Desktops **P**Basic Interactive Desktop or a Frisco node Expert Interactive Desktop • accessing & viewing files **IS ANSYS Electronics Desktop** • compiling code **IS ANSYS Workbench** · debugging A Abagus COMSOL Multiphysics Cluster notchpeak **Q** Lumerical DEVICE Suite  $AMATLAB$ **蟲 Mathematica** Number of hours  $-$  RELION  $\overline{1}$ ses STATA Number of nodes  $\ddot{\mathbf{1}}$ **&** Code Server Jupyter Lab nodes. Jupyter Notebook R Shiny app RStudio server Visualization Coot Account notchpeak-shared-short **Meshroom III** ParaView Partition **WAD VMD**

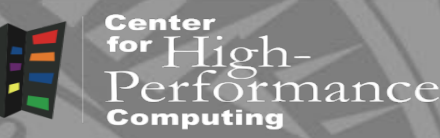

This app will launch an interactive linux desktop on a single compute node,

This is meant for all types of tasks such as:

• running visualization software without 3D hardware acceleration

Select the cluster or Frisco node to create this desktop session on. If you select frisco please ignore all the entries below.

 $\ddot{\circ}$  $\boxed{2}$ 

Use one node unless the program you are planning to run can span multiple

#### Number of tasks (CPU cores)

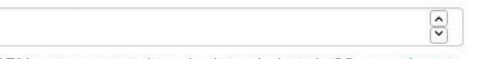

Maximum number of CPU cores on notchpeak-shared-short is 32, see cluster help pages for other cluster's node counts

notchpeak-shared-short

□ I would like to receive an email when the session starts

#### THE **IVERSITY** UTAH" Ħ

# notchpeak-shared-short

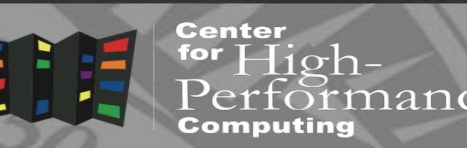

- Account/partition devoted to interactive jobs
- Two 64 core, 256 GB AMD Zen 1 CPU based nodes, two Intel Cascade Lake 52 core nodes, 4 Tesla K80, 4 Tesla T4 GPUs
- Max walltime 8 hours
- Max 16 tasks, 128 GB RAM, 2 jobs per user
- Instant job allocation = interactivity of the job
- Good for OOD interactive apps, testing, debugging, etc
- salloc -n 1 -N 1 -A notchpeak-shared-short -p notchpeakshared-short -gres=gpu:k80:1 -t 8:00:00

### **THE IVERSITY** OF UTAH "

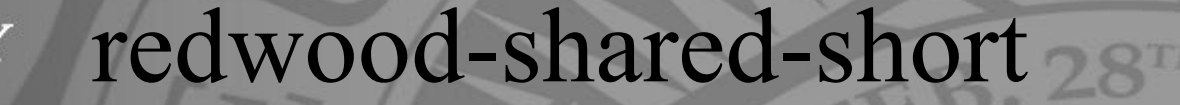

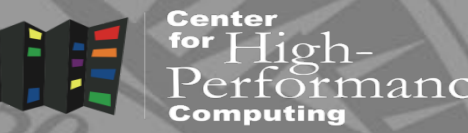

- Account/partition devoted to interactive jobs
- Two 28 core, 128 GB Intel Broadwell CPU based nodes
- Max walltime 8 hours
- Max 8 tasks, 16 GB RAM per user
- Instant job allocation = interactivity of the job
- Good for OOD interactive apps, testing, debugging, etc
- salloc -n 1 -N 1 -A redwood-shared-short -p redwood-sharedshort -t 8:00:00

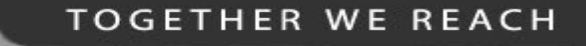

#### **THE** Frisco nodes **IVERSITY** OF UTAH™

Center  $High-$ 

- Another option to launch interactive apps
- Run X server the only choice for most Visualization apps

**F.B. 28TH** 

- 8 servers in the GE with various hardware specs, <https://www.chpc.utah.edu/documentation/guides/frisco-nodes.php>
- 2 servers in the PE, called bristlecone<sup>[1,2]</sup>
- Subject to the same Arbiter limits as if using FastX

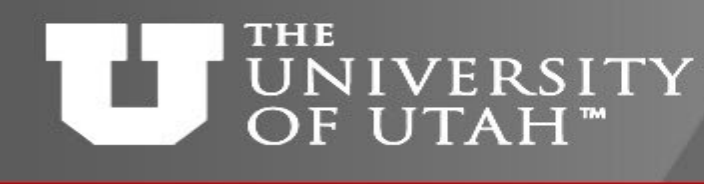

# Interactive desktop launch

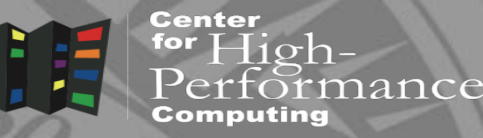

- First job is queued
- Once job starts, Launch button appears
- Can modify the viewing quality (set low compression high image quality on a fast network)
- Also can share the link for others to view

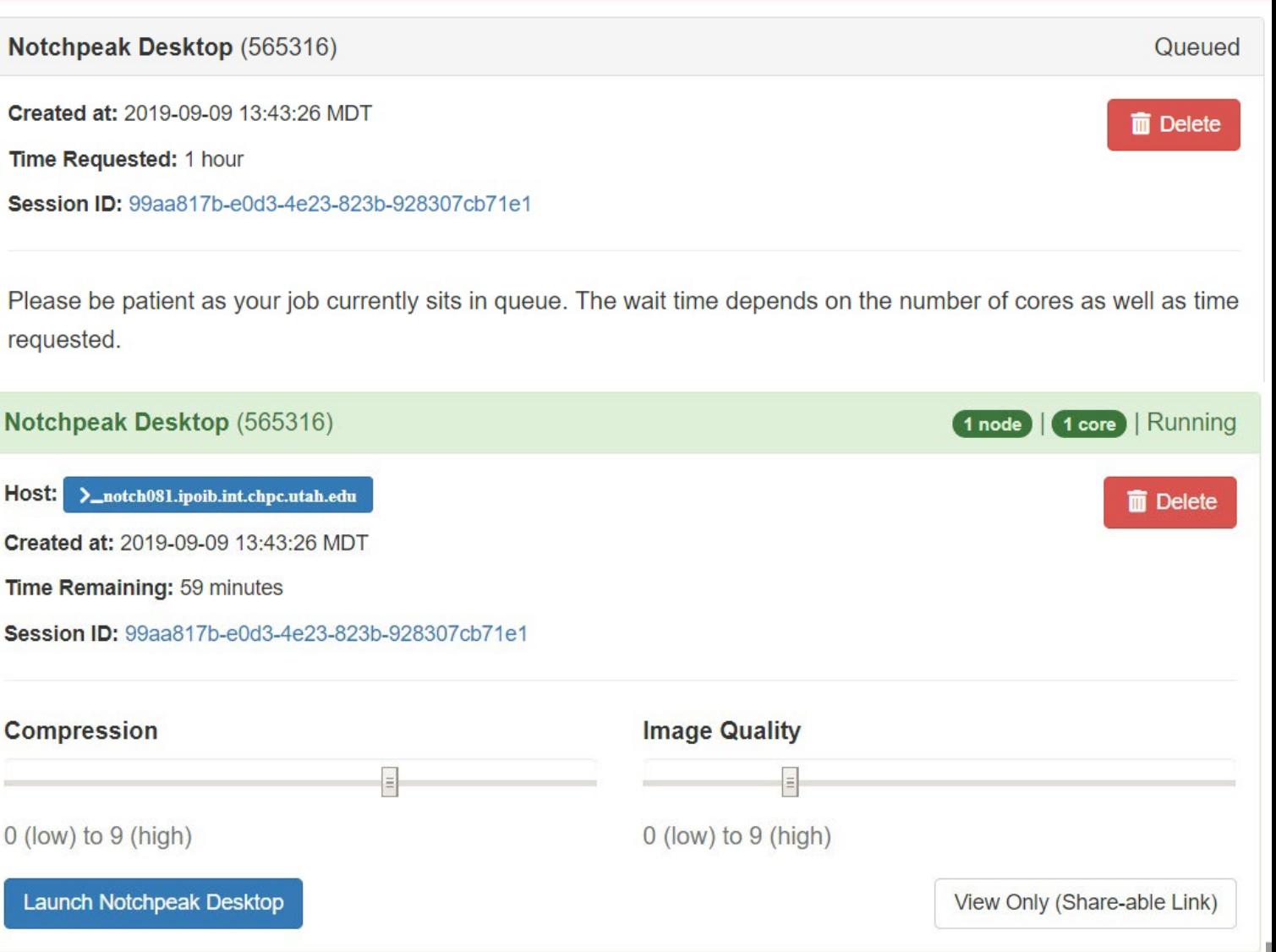

 $\overline{0}$ 

# Interactive desktop launch

• Interactive job's remote desktop is launched in a separate browser tab

UNIVERSITY

OF UTAH<sup>™</sup>

**THE** 

- Closing the tab does not delete the job (persistent connection)
- Must hit Delete to delete the job

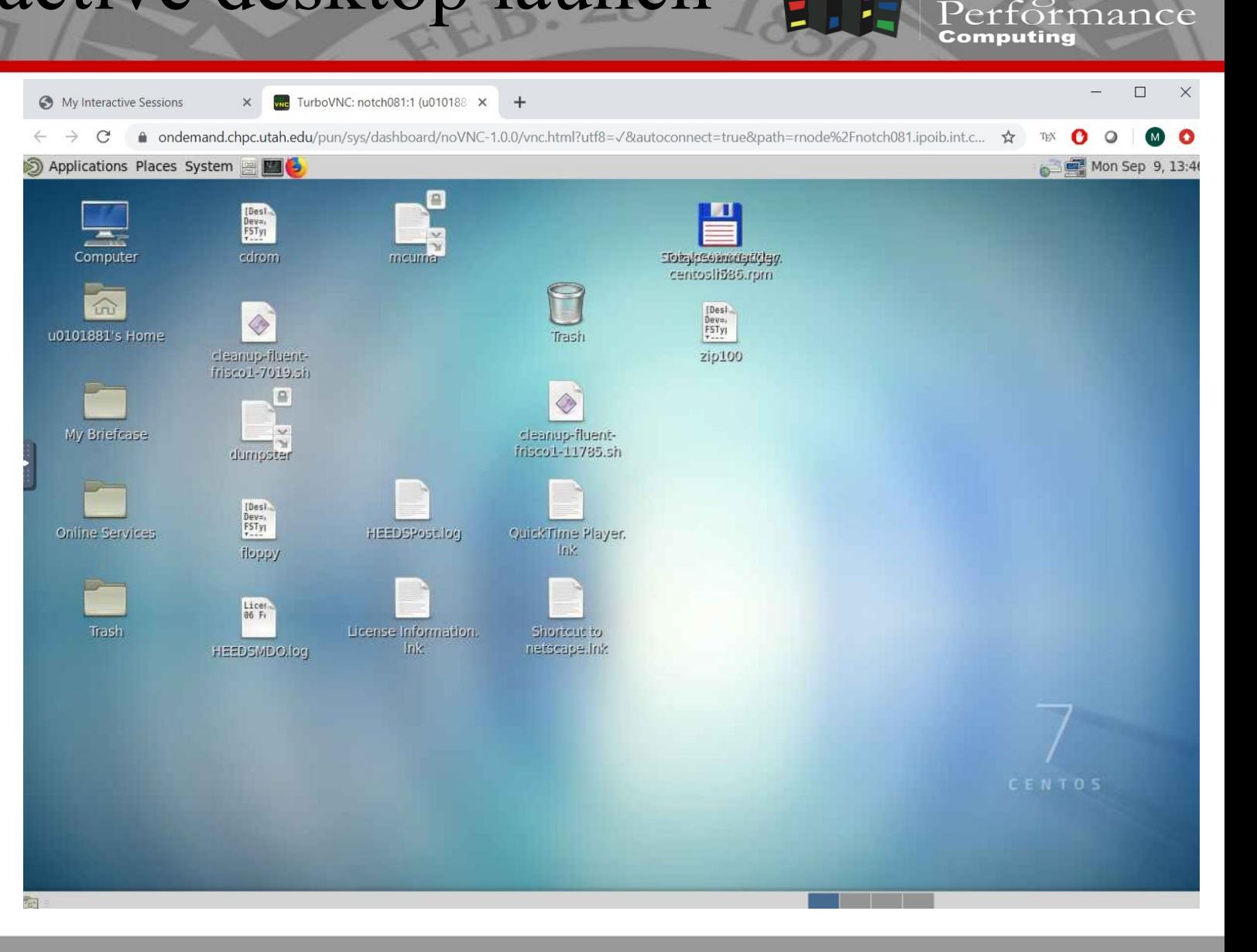

**TOGETHER WE REACH** 

for  $High-$ 

**Center** 

### **THE** UNIVERSITY OF UTAH<sup>™</sup>

# Interactive apps - GUIs and

THE UNIVERSIT

Quota limit wa Using 3.69 TB of

Quota limit wa Using 9.16 TB of d

elp: Please send is Online documentatio News: https://www.cl Tip: Usage metrics ar NOTE: The XDMoD

**TOGETHER WE REACH** 

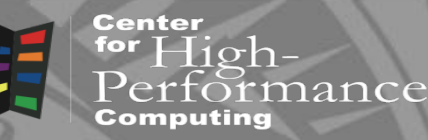

- Direct launch of a given application
- Abaqus, ANSYS, COMSOL, Lumerical, MATLAB, SAS, Mathematica, RELION, Stata

servers

- Jupyter Notebook, Lab
- RStudio server, R Shiny app
- Paraview, Coot and VMD only on Friscos
- Can set up others if needed

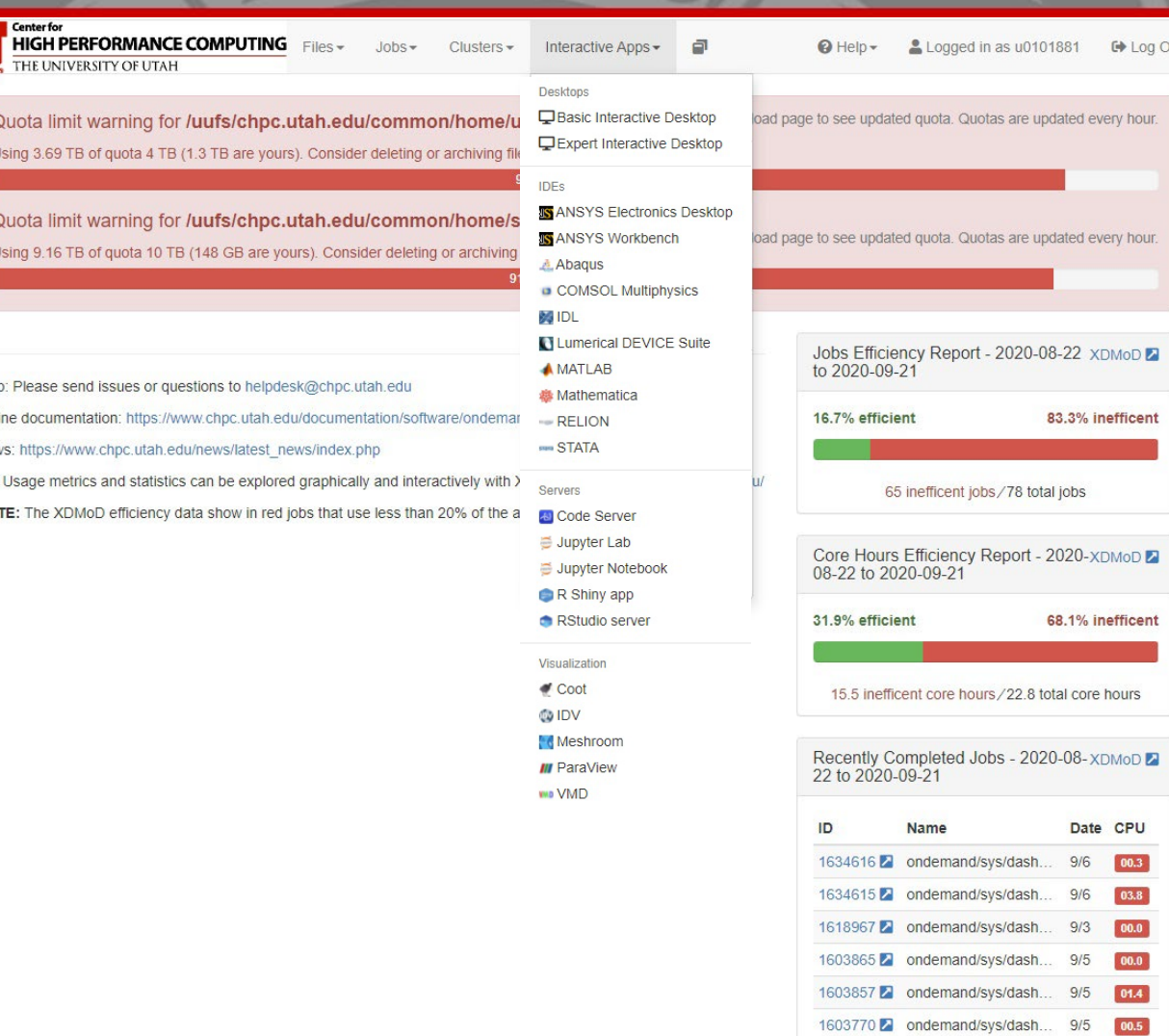

### **THE** UNIVERSITY OF UTAH™

### Interactive apps - MATLAB

**TOGETHER WE REACH** Center

 $\frac{1}{2}$  High-

Performance

• Same start parameters as in Interactive Desktop

- Plus option to choose MATLAB version
- Works on clusters and Friscos

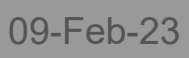

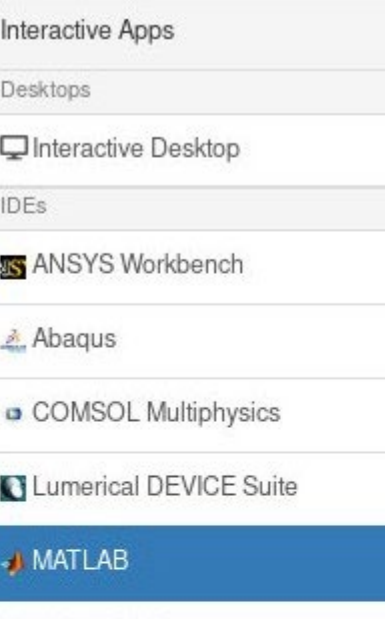

**卷 Mathematica** Servers ₿ Jupyter Notebook R Shiny app RStudio server Visualization **Co** IDV **III** ParaView

### **MATLAB**

This app will launch a MATLAB GUI on a HPC cluster or on a Frisco node. You will be able to interact with the MATLAB GUI through a VNC session.

GPU specification is optional for the partitions that have them.

#### Cluster

frisco8

Select the cluster or Frisco node to create this session on.

If you select frisco please ignore all the entries below.

#### **MATLAB** version

#### R2019b

This defines the version of MATLAB you want to load.

#### Number of cores

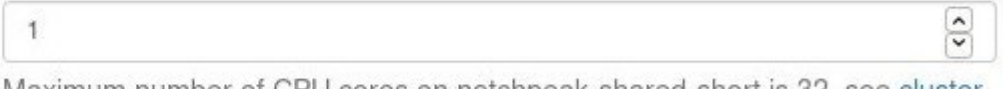

Maximum number of CPU cores on notchpeak-shared-short is 32, see cluster help pages for other cluster's node counts.

#### Number of hours

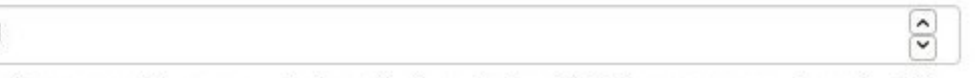

Maximum wall time on notchpeak-shared-short is 8 hours, general nodes 72<br>hours, owner nodes 14 days hours, owner nodes 14 days.

### **THE** UNIVERSITY OF UTAH<sup>™</sup>

# Interactive apps - MATLAB

**TOGETHER WE REACH** 

for  $High-$ 

Computing

Performance

**Center** 

- MATLAB GUI window
- Additional MATLAB windows appear over the GUI
- MATLAB Web App is an alternative that behaves like a web server

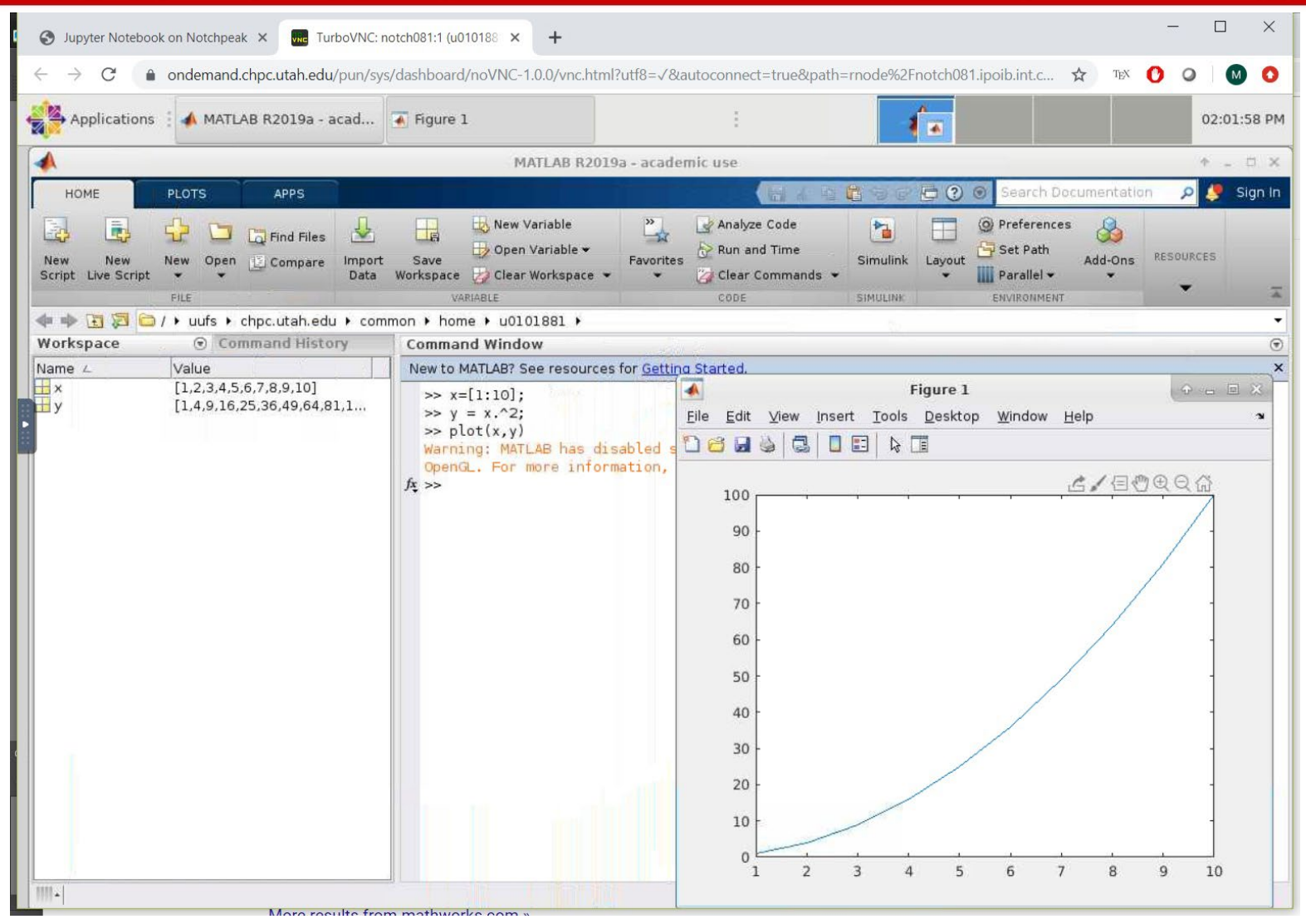

### **THE** UNIVERSITY OF UTAH<sup>™</sup>

# Interactive apps - Jupyter notebook

#### **TOGETHER WE REACH**

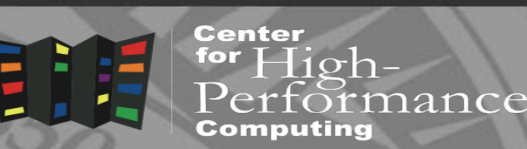

- Specify own or CHPC Python module
- Can also specify GPU but make sure to list the right account/partition
- Works on clusters and Friscos

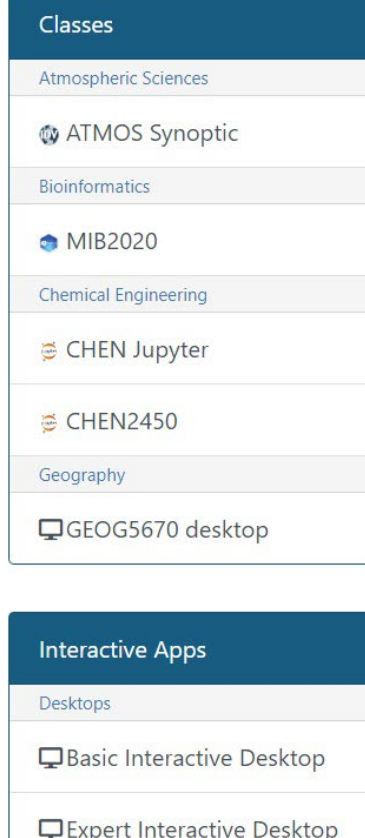

### **IDEs**

**IS** ANSYS Electronics Desktop

#### ANSYS Workbench

Abaqus

### **Jupyter** version: 838ef69

This app will launch a Jupyter Notebook or Lab server using Python on a HPC cluster or on a Frisco node.

To start the job promptly, use notchpeak-shared-short account and partition on the Notchpeak cluster.

GPU specification is optional for the clusters and partitions that have them.

#### Jupyter interface

Notebook This defines the interface of Jupyter you want to start (Notebook or Lab).

Jupyter Python version

Custom (Environment Setup below)

This defines the Python distribution of Jupyter you want to start.

#### Environment Setup for Custom Python

ml use /uufs/chpc.utah.edu/common/home/u0123456/MyModules ml miniconda3/my python

Enter commands (module load, source activate, etc) to create your desired Jupyter environment; jupyter MUST be on your path and either notebook or jupyterlab installed in your Python environment. For instructions how to install your own Python using Miniconda see

https://www.chpc.utah.edu/documentation/software/python-anaconda.php.

#### Cluster

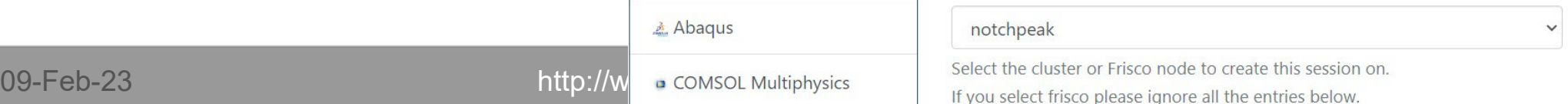

# Interactive apps - Jupyter notebook

• Own Python needs to be installed via Anaconda, see [CHPC webpage](https://www.chpc.utah.edu/documentation/software/python-anaconda.php) for instructions

UNIVERSITY

OF UTAH<sup>™</sup>

**THE** 

- CHPC Python also has MATLAB and R notebooks
- Other languages can be installed if needed

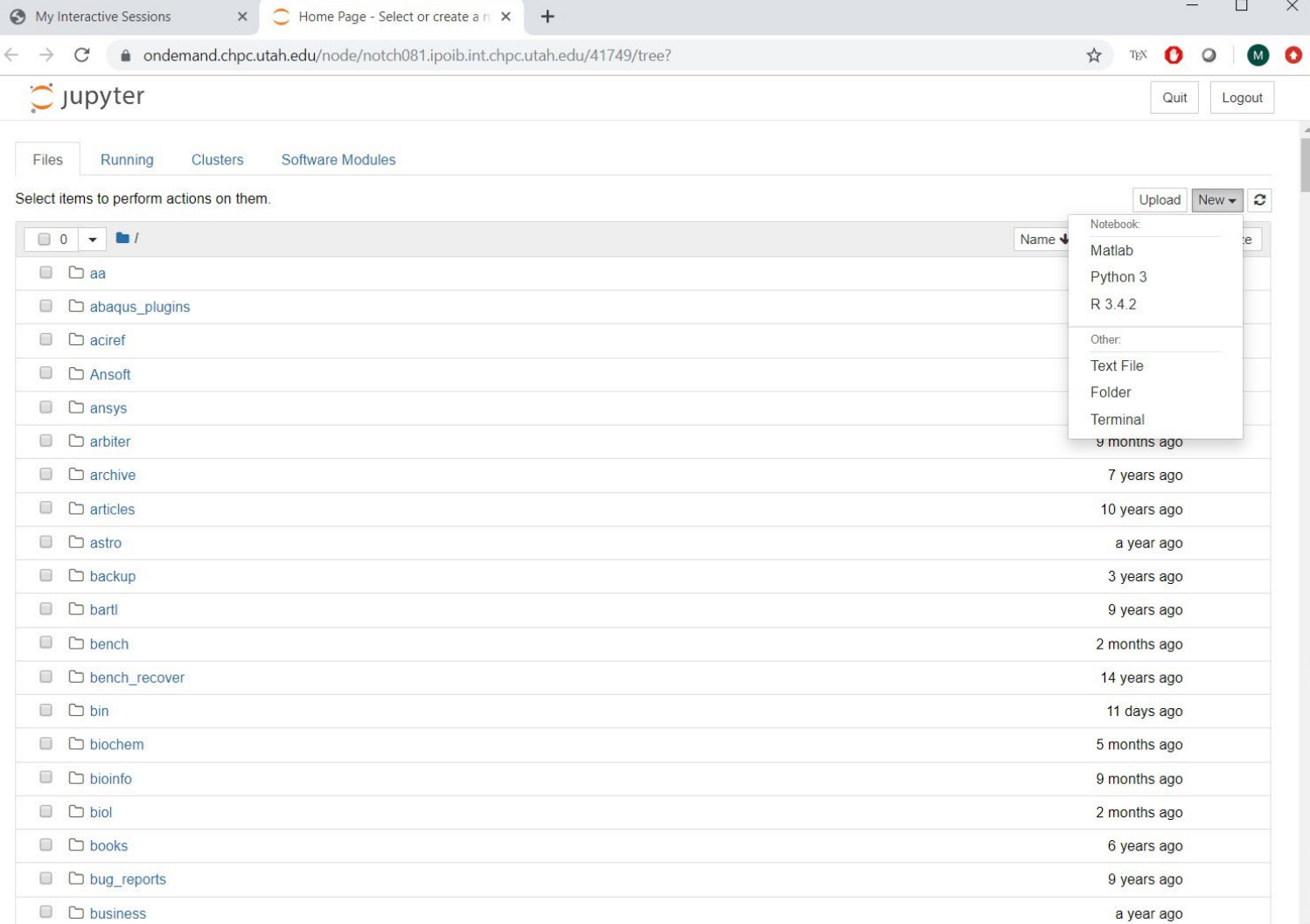

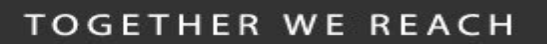

for  ${\rm High}$ -

rmance

Center

# Interactive apps - Jupyter notebook

**TOGETHER WE REACH** 

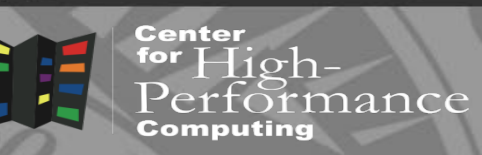

• The notebook is launched in another browser tab

UNIVERSITY

OF UTAH<sup>™</sup>

**THE** 

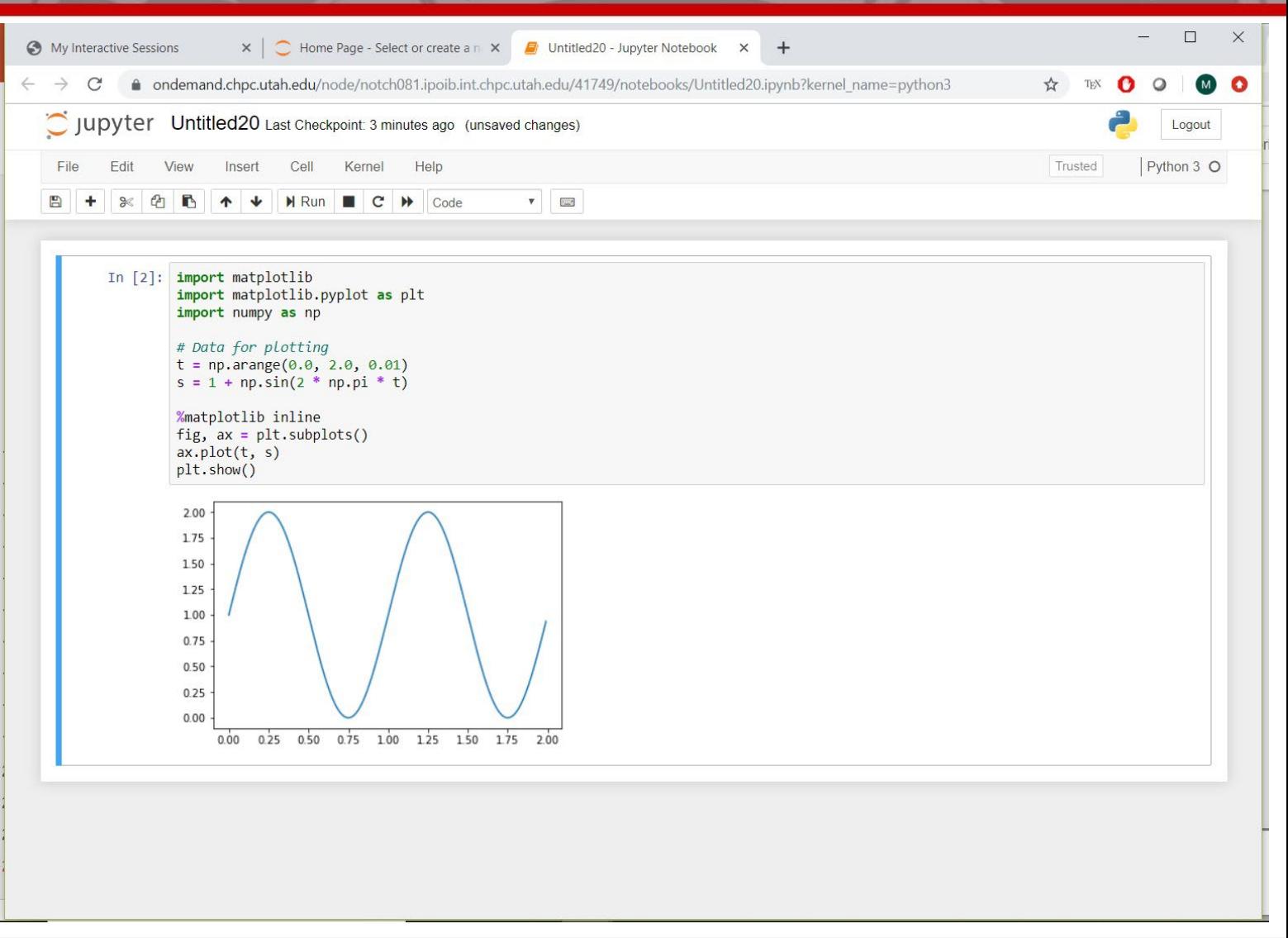

for  $High-$ 

Computing

Performance

Center

### **THE** UNIVERSITY OF UTAH<sup>™</sup>

### Cluster status app

- Menu Clusters-Cluster **Status**
- Alternative to System Status on CHPC webpage
- Shows how busy clusters are
- General, owner nodes, GPU nodes and GPUs
- Running and queued jobs

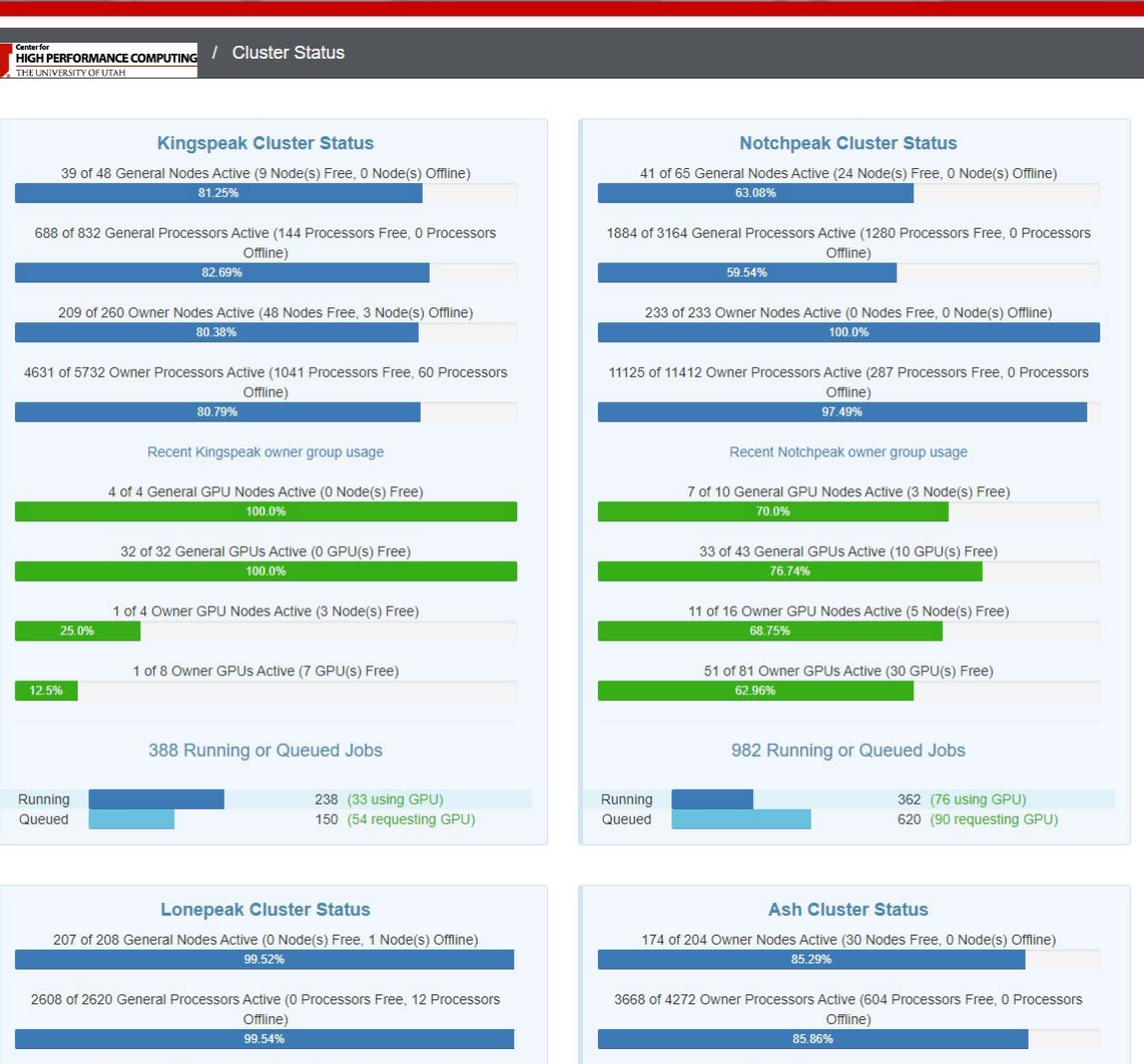

**B.** 28TH

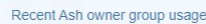

1 of 21 Owner Nodes Active (20 Nodes Free, 0 Node(s) Offline)

### **THE** UNIVERSITY OF UTAH™

# File explorer

**Center** for  $High-$ Performance Computing

- Sees all file systems where user has access
- Allows various file operations, including editing

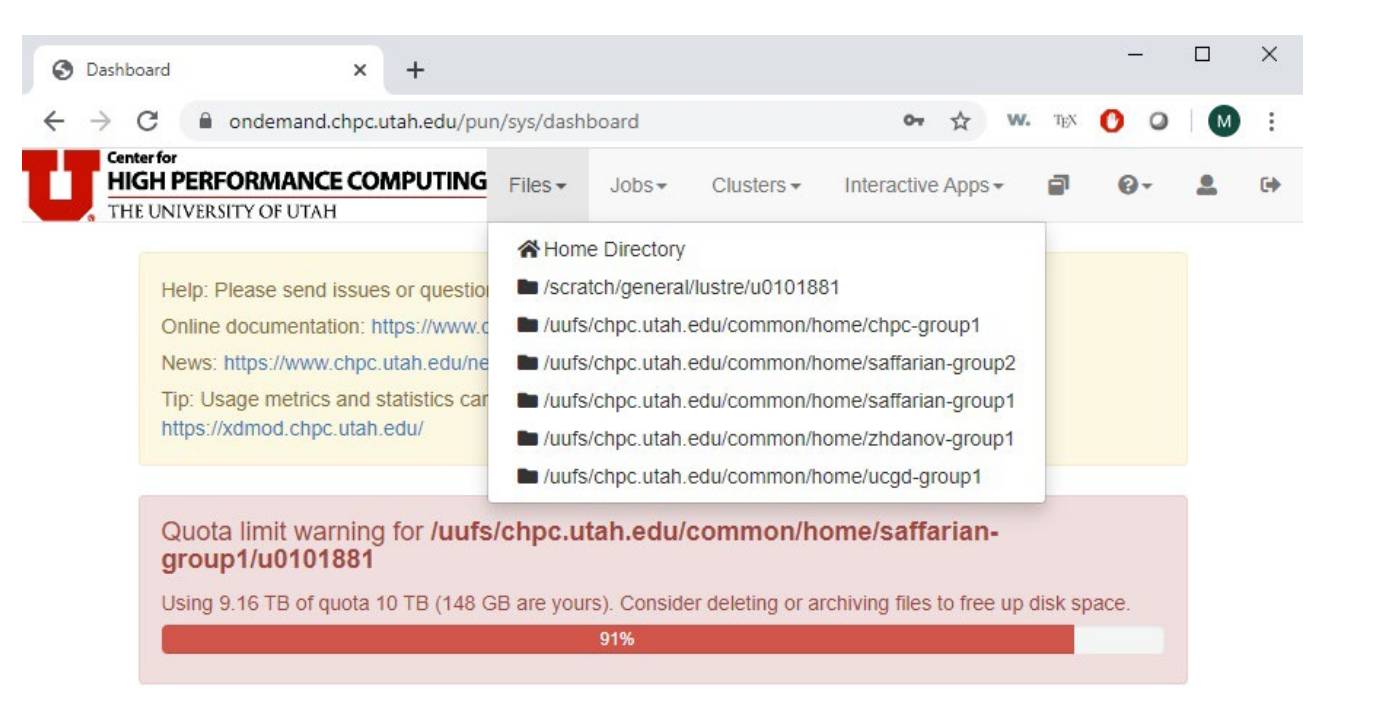

GEB. 28TH

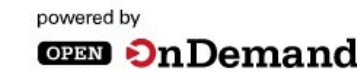

OnDemand version: 1.6.7 | Dashboard version: v1.35.0

**Center** 

 $\frac{1}{2}$  High-

tormance

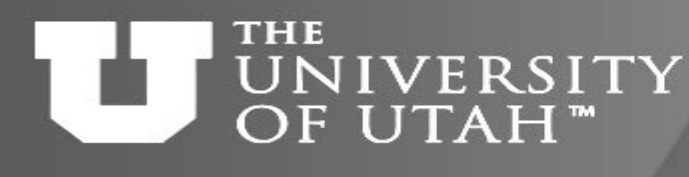

# File explorer

- Drag and drop copying, renaming
- File viewing and editing
- Open in terminal
- Upload and Download

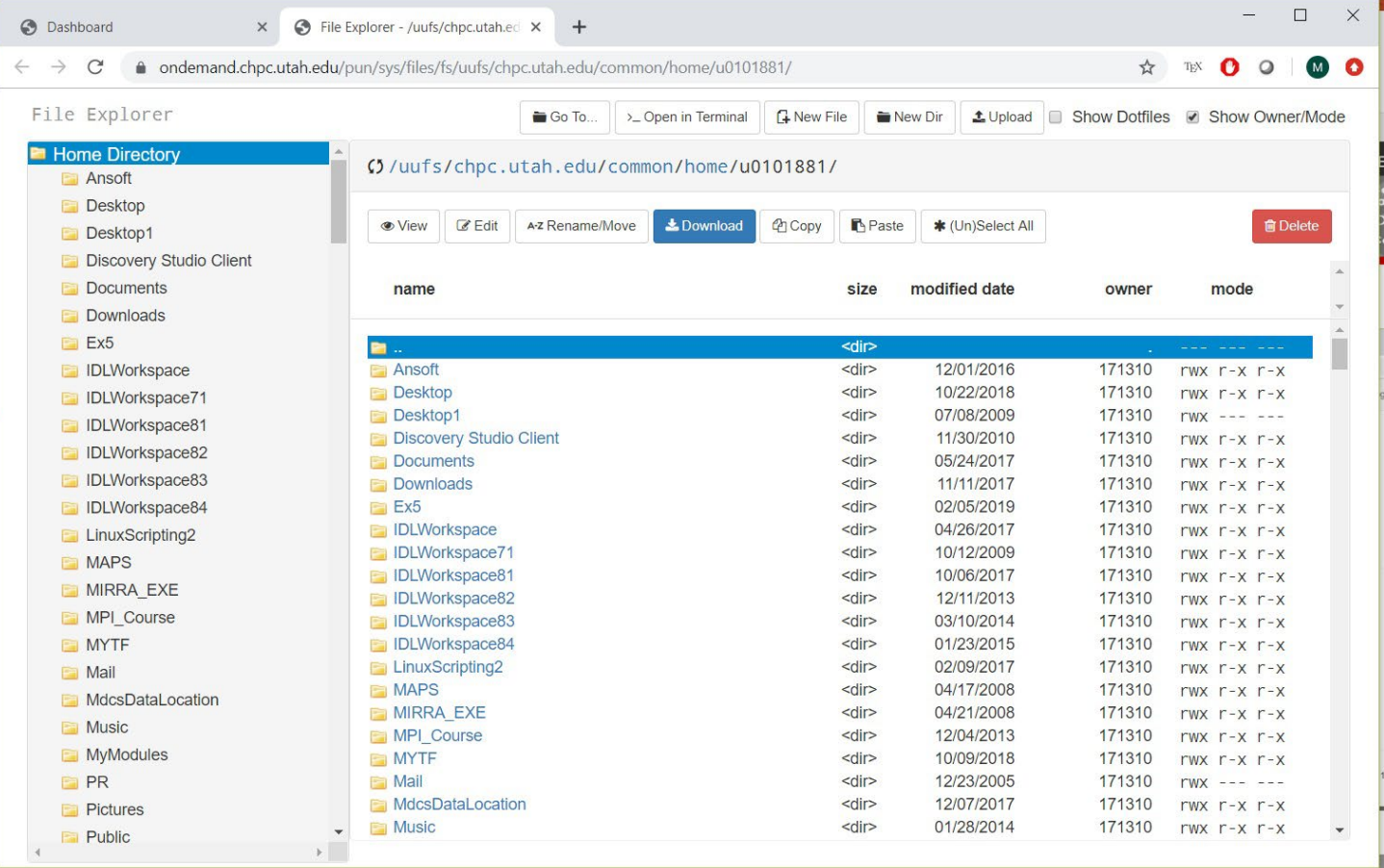

GEB. 28TH

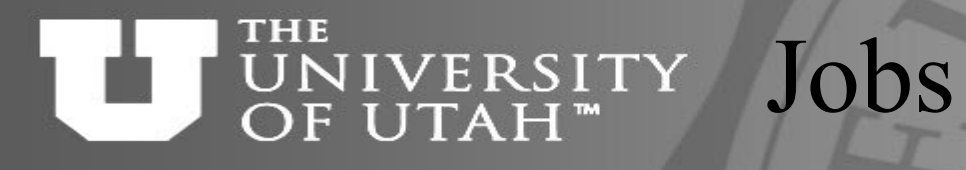

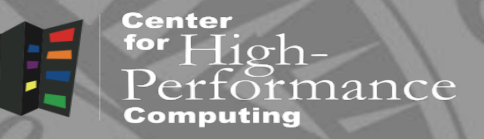

- Listing of active jobs
- Creating and submitting new jobs

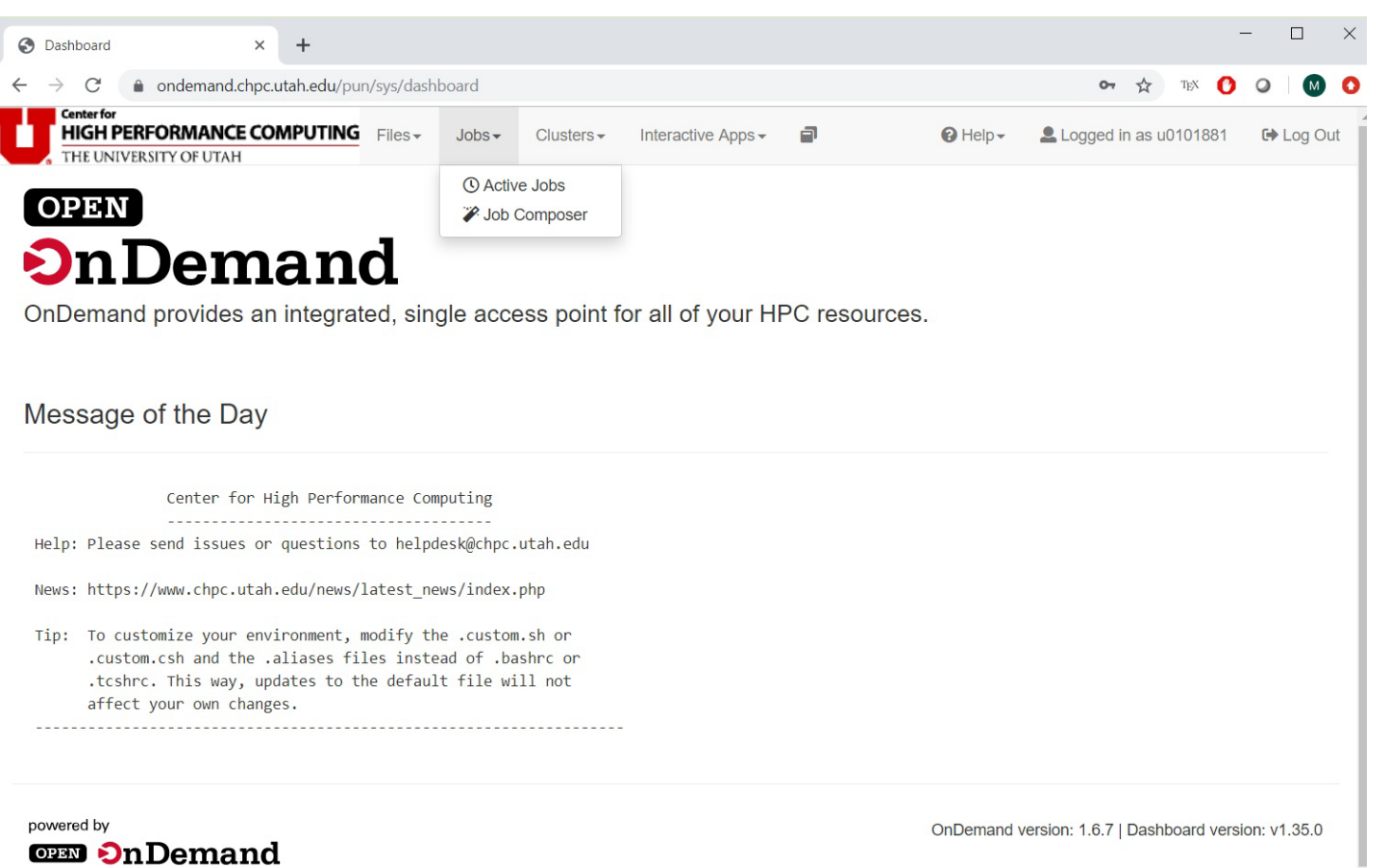

**FEB. 28TH** 

### **THE** UNIVERSITY OF UTAH™

# Active jobs

**Center**  $\overline{\text{for High-}}$ nance

- Filter by all or user only jobs
- Filter by all clusters or specific cluster
- Expanding shows job details
- Use filter to search for jobs

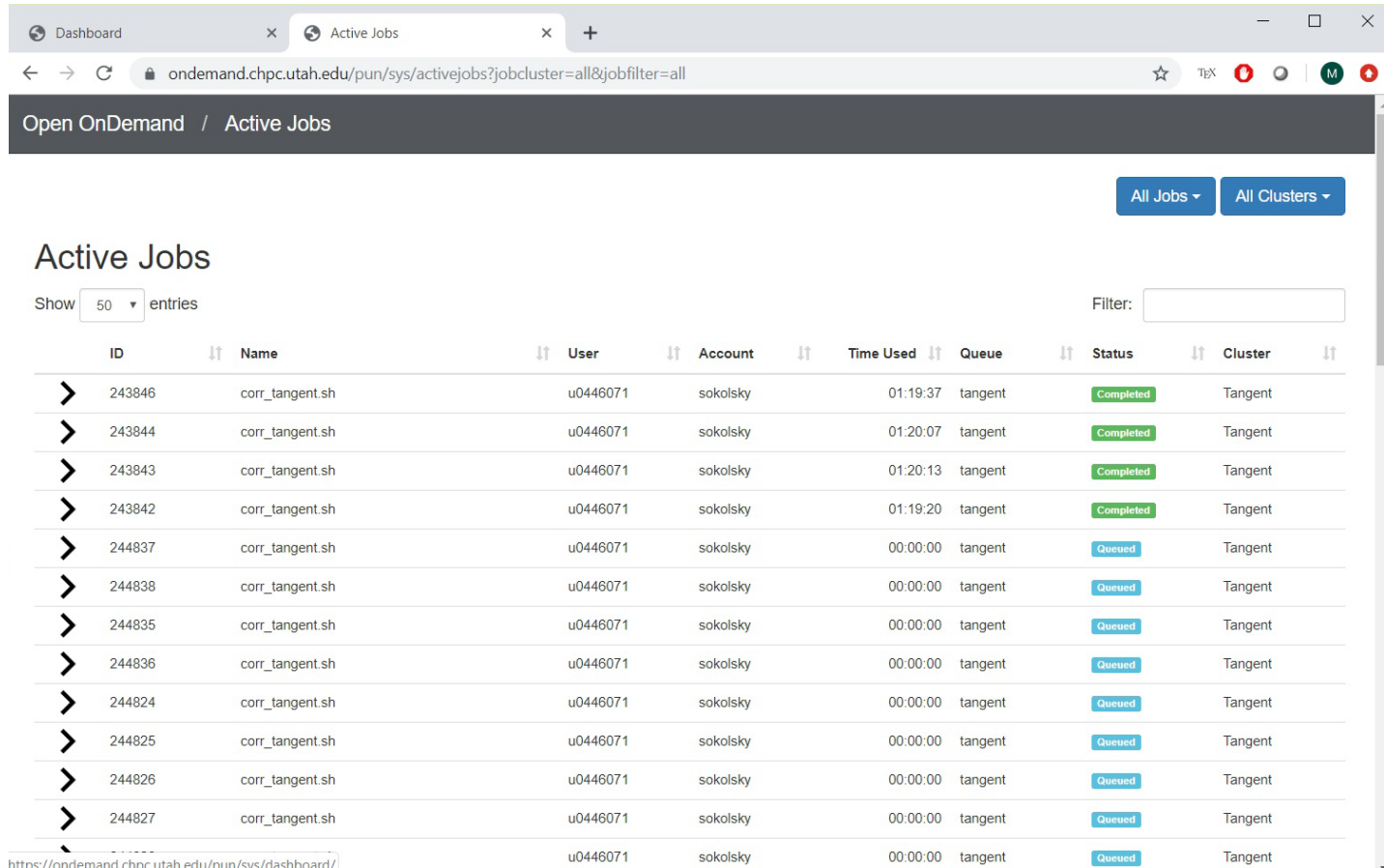

**EB. 28TH** 

Center

### **THE** UNIVERSITY OF UTAH<sup>™</sup>

# Job composer - jobs

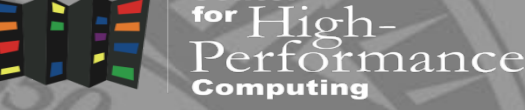

- Create and edit job **scripts**
- Edit job input files (in File Explorer)
- Submit/cancel jobs
- See job status
- Caveat OOD copies all job files to ~/ondemand/data/sys/ myjobs/projects/default

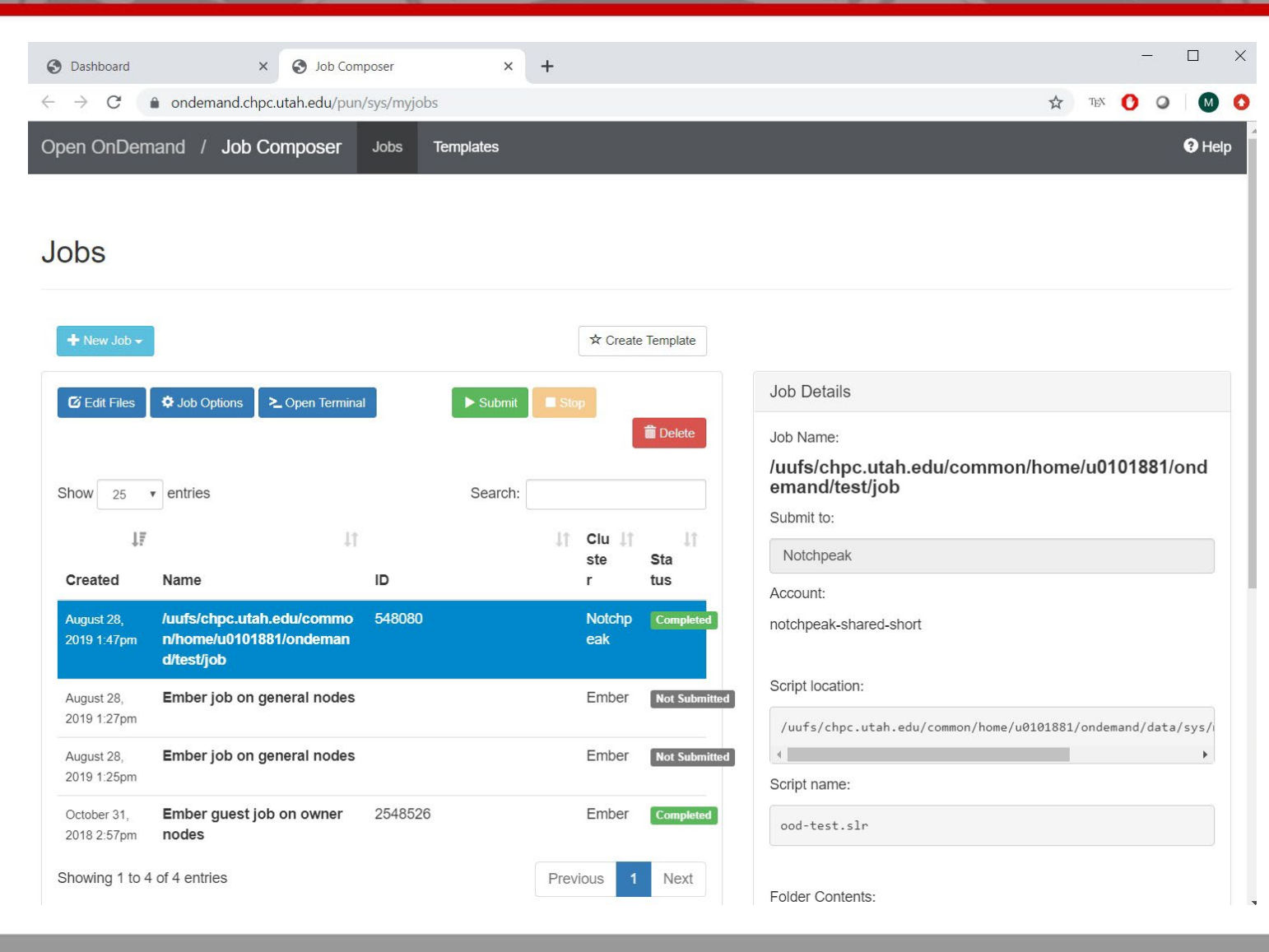

### **THE** UNIVERSITY OF UTAH<sup>™</sup>

## Job composer - templates

**Center** for  $High-$ Performance Computing

- SLURM job script templates
- Create new jobs based on these templates
- Modify these jobs based on specific needs
- https://github.com/CHPC-[UofU/chpc-myjobs-templates](https://github.com/CHPC-UofU/chpc-myjobs-templates)

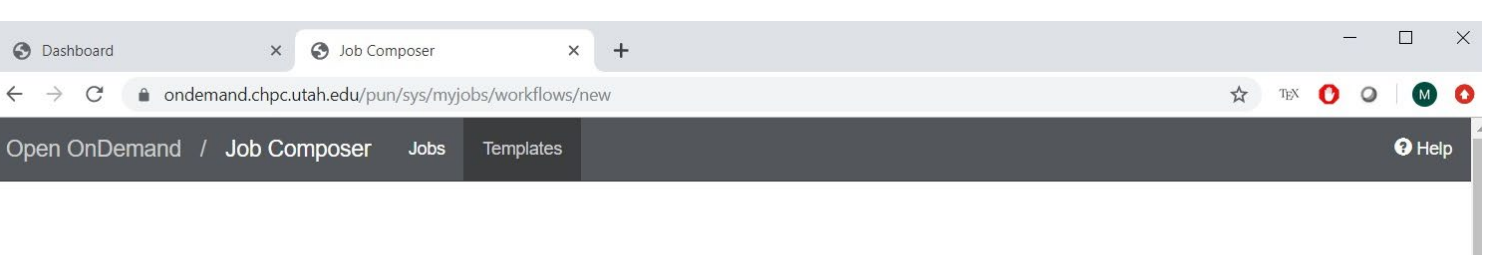

#### **Templates**

To create a new job, select a template to copy, fill out the form to the right, and click "Create New Job".

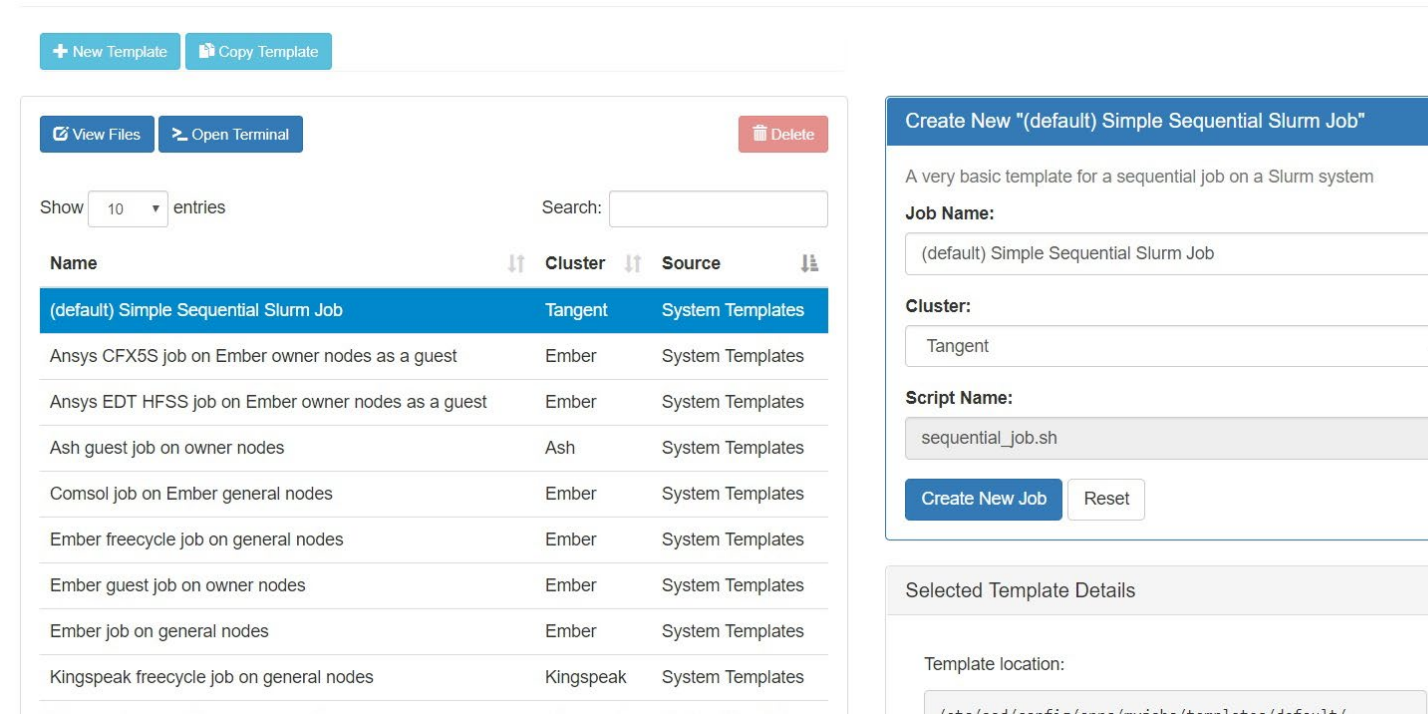

m Job"

### **THE** UNIVERSITY OF UTAH<sup>™</sup>

# XDMoD integration

**TOGETHER WE REACH** 

for  $High-$ 

erformance

**Center** 

- XDMoD provides job efficiency reporting
- OnDemand displays select data from xdmod.chpc.utah.edu
- For now two servers use different authentication so need to authenticate at xdmod.chpc.utah.edu first

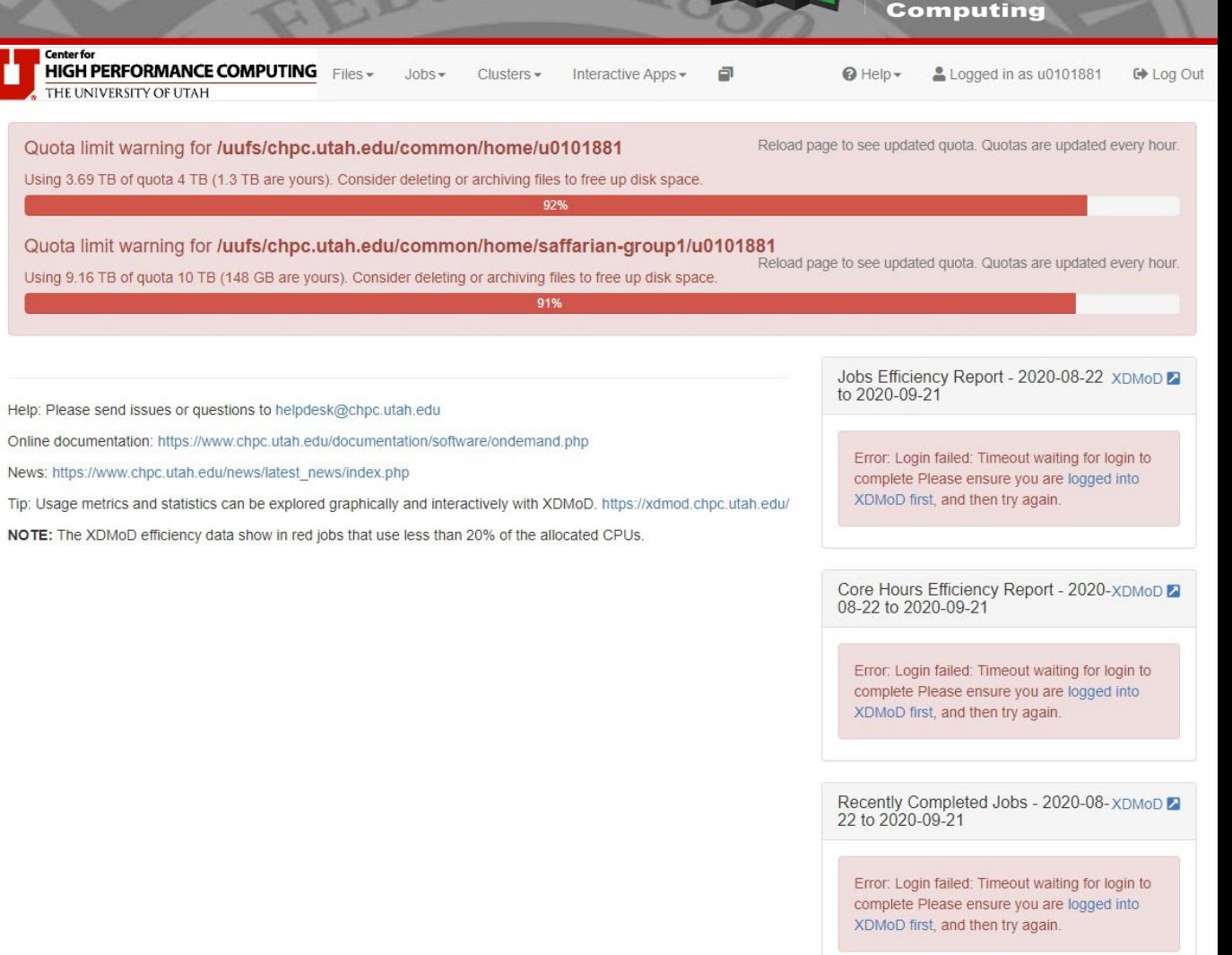

OnDemand version: v1.8.12

powered by **OFFU On Demand** 

### **THE** UNIVERSITY OF UTAH<sup>™</sup>

# XDMoD integration

**Center** for  $High-$ Performance Computing

- Clicking on link opens XDMoD page
- Sign in with the CHPC credentials
- Then go back to the OnDemand page

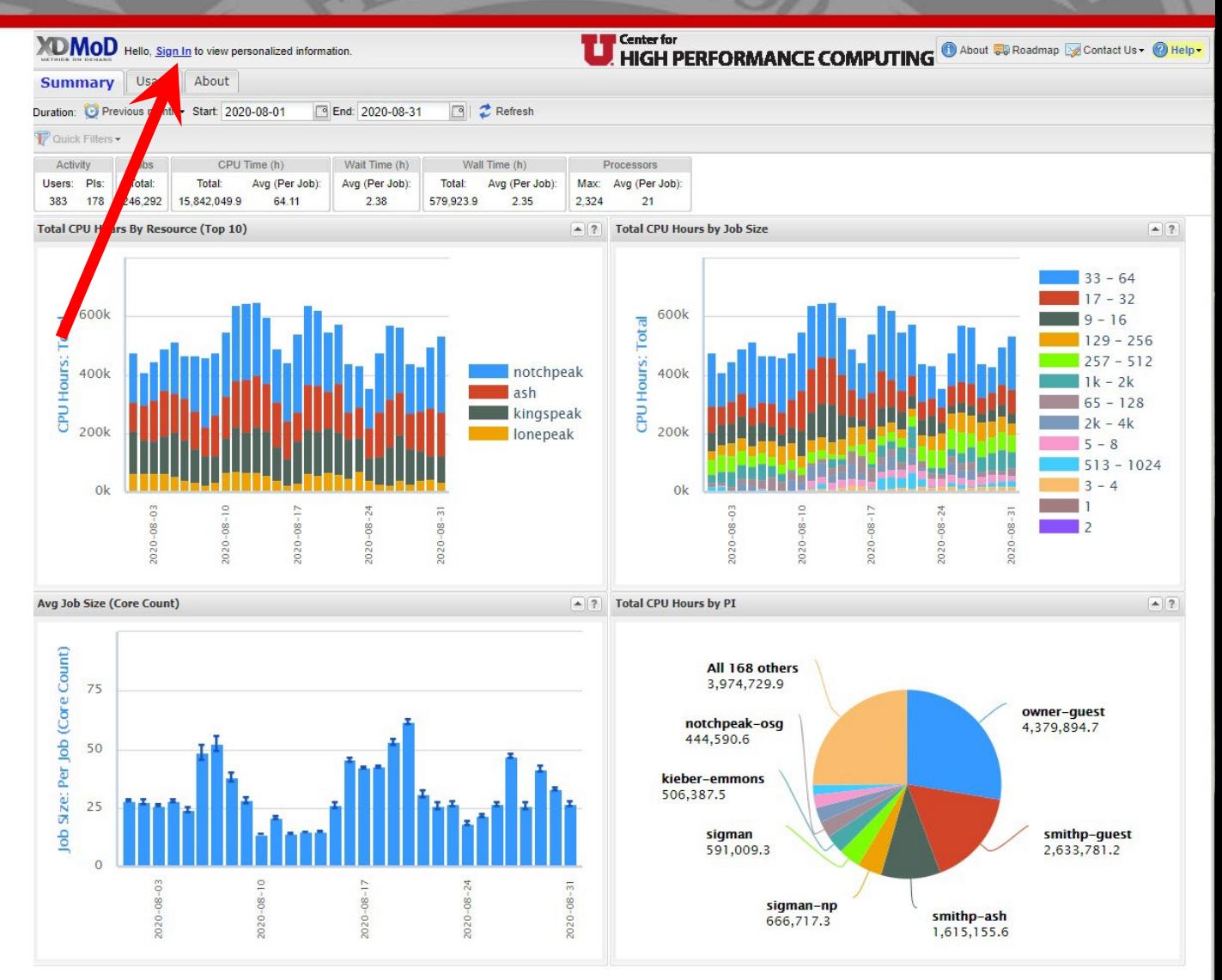

### **THE** UNIVERSITY OF UTAH<sup>™</sup>

# XDMoD integration

Help: Please send issues or questions to helpdesk@chpc.utal Online documentation: https://www.chpc.utah.edu/documenta News: https://www.chpc.utah.edu/news/latest\_news/index.php Tip: Usage metrics and statistics can be explored graphically NOTE: The XDMoD efficiency data show in red jobs that use

![](_page_28_Picture_3.jpeg)

Center  $High$ nance

- Job efficiency display shows up
- Can click to each job number to go to XDMoD display page
- NOTE: XDMoD does not work with hyperthreading – 50 % efficiency is 100% in reality

![](_page_28_Picture_92.jpeg)

09-Feb-23 http://www.chpc.utah.edu Slide 29

![](_page_28_Picture_13.jpeg)

**Center** 

for  $High-$ 

Computing

Performance

![](_page_29_Picture_1.jpeg)

# Clusters terminal access

Đ

Ľ

- Shell terminal access to each cluster
- Opens a new browser tab with terminal

![](_page_29_Picture_78.jpeg)

Error: Login failed: Timeout waiting for login to complete Please ensure you are logged into XDMoD first, and then try again.

powered by **OPEN On Demand** 

OnDemand version: v1.8.12

09-Feb-23 http://www.chpc.utah.edu Slide 30

for  $High-$ 

rmance

**Center** 

### **THE** UNIVERSITY OF UTAH<sup>™</sup>

• ondemand[class.chpc.utah.edu](https://ondemand-class.chpc.utah.edu/)

Class use

- Classes can use predefined interactive apps
- It's easier for students to have class specific app
- Instructor can work with us to create the app

![](_page_30_Picture_85.jpeg)

**F.B. 28TH** 

iance

![](_page_31_Picture_1.jpeg)

# Future outlook

Center  $\overline{\mathsf{H}}$ 10h-

- Interface improvements
	- Re-designed user interface
	- Job submission from the File Explorer
	- [OOD development ideas at https://trello.com/b/ksr1g141/open](https://trello.com/b/ksr1g141/open-ondemand-ideas-and-dev)ondemand-ideas-and-dev
- Other interactive apps based on user demand
- More integrated accounting and metrics from XDMod
- Integration with other gateways, cloud providers

![](_page_32_Picture_0.jpeg)

# Further resources

![](_page_32_Picture_3.jpeg)

- [http://ondemand.chpc.utah.edu](http://ondemand.chpc.utah.edu/)
- [https://www.chpc.utah.edu/documentation/software/ondema](https://www.chpc.utah.edu/documentation/software/ondemand.php) nd.php
- <http://openondemand.org/>
- [https://www.osc.edu/resources/online\\_portals/ondemand](https://www.osc.edu/resources/online_portals/ondemand)

• Helpdesk: helpdesk@chpc.utah.edu